WENSHING®© **TWR-811S** RF MODULE

Wireless Low Cost 900MHz RF Transceiver Module

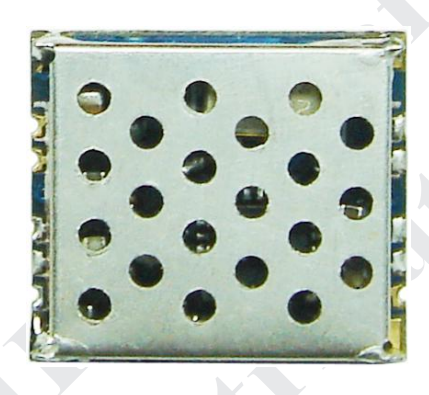

## **Version History**

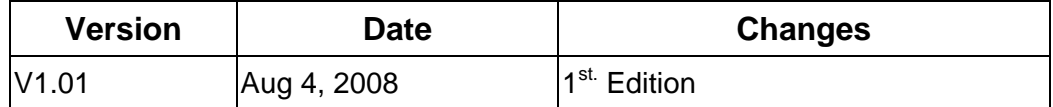

## Application

The RF transceiver is integrated with a highly configurable baseband modem. The modem supports various modulation formats and has a configurable data rate up to 250 Kbps. The communication range can be increased by enabling a Forward Error Correction option, which is integrated in the modem. TRW-811S provides extensive hardware support for packet handling, data

buffering, burst transmissions, clear channel assessment, link quality indication and wake-on-radio.

The main operating parameters and the 64-byte transmit/receive FIFOs of TRW-811S can be controlled via an SPI interface. In a typical system, the TRW-811S will be used together with a microcontroller and a few additional passive components.

## Specification

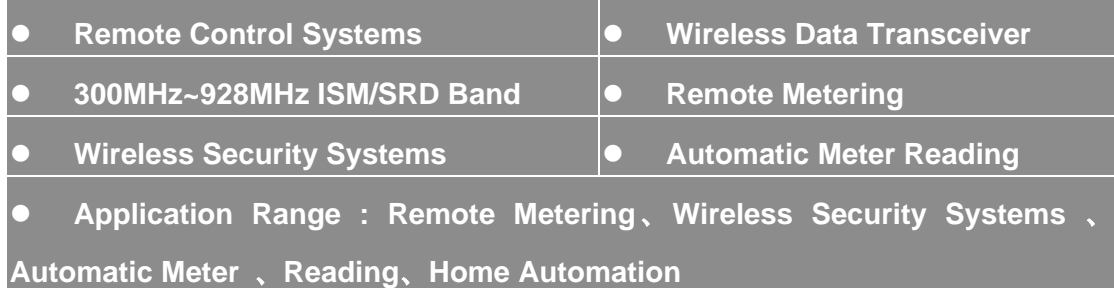

# Key Feature

- Small size
- Separate 64-byte RX and TX data FIFOs
- Efficient SPI interface: All registers can be programmed with one "burst" transfer
- Programmable output power up to +10dBm
- High sensitivity (-111 dBm at 1.2 Kbps, 1% packet error rate)

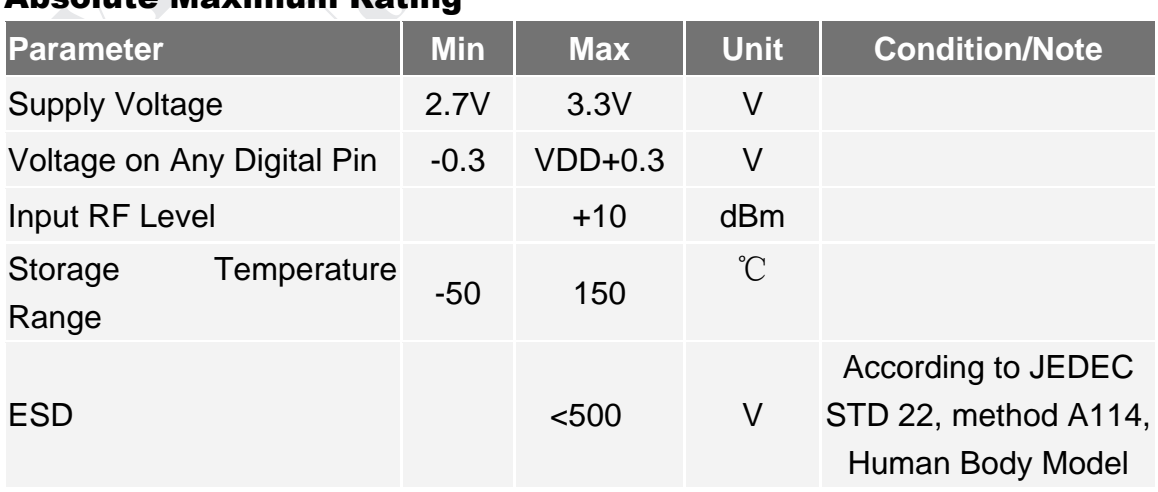

## Absolute Maximum Rating

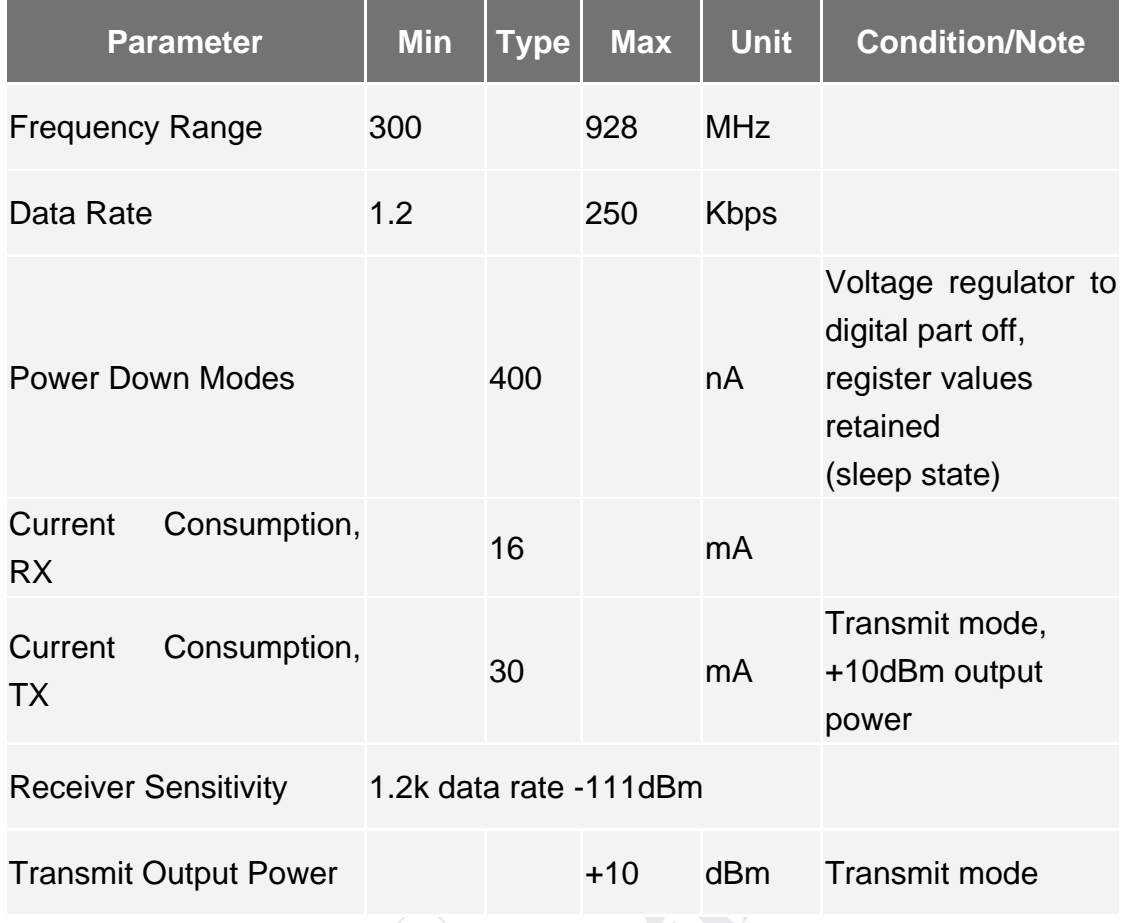

## General Characteristics and Electrical Specification

# Block Diagram

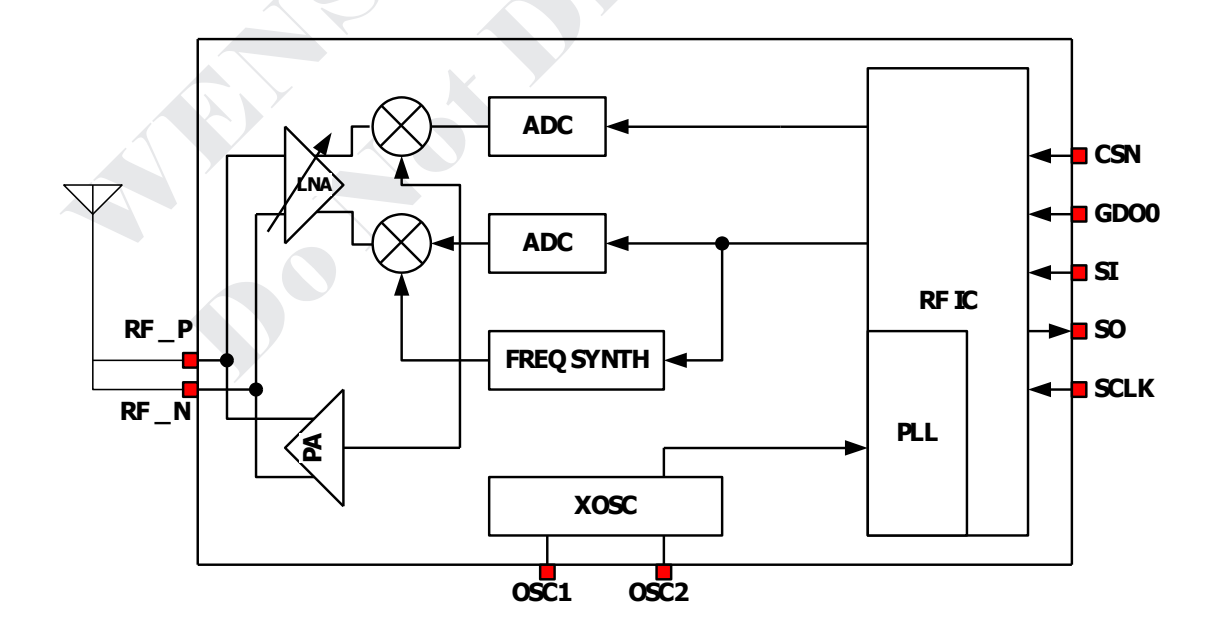

View

**r** 

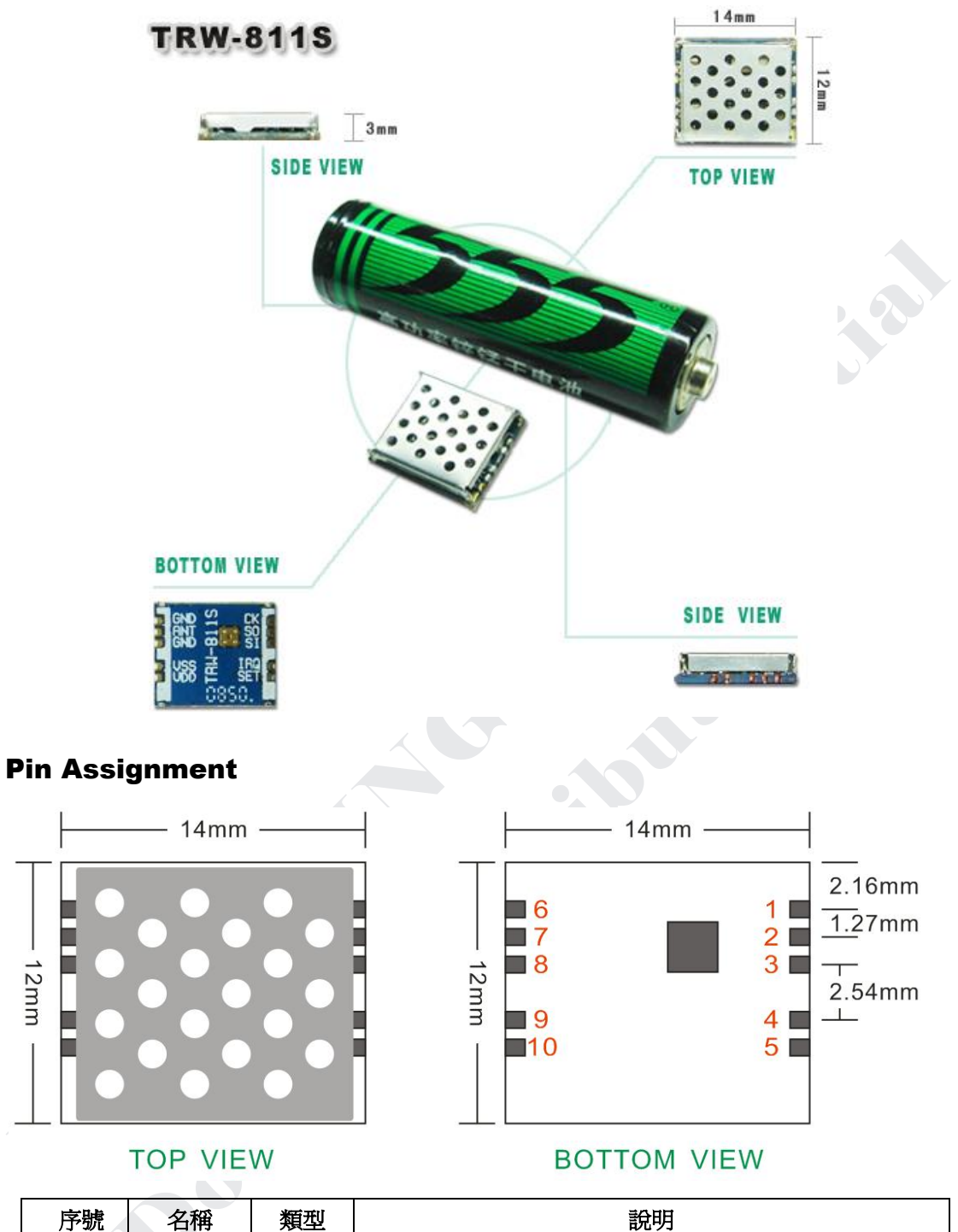

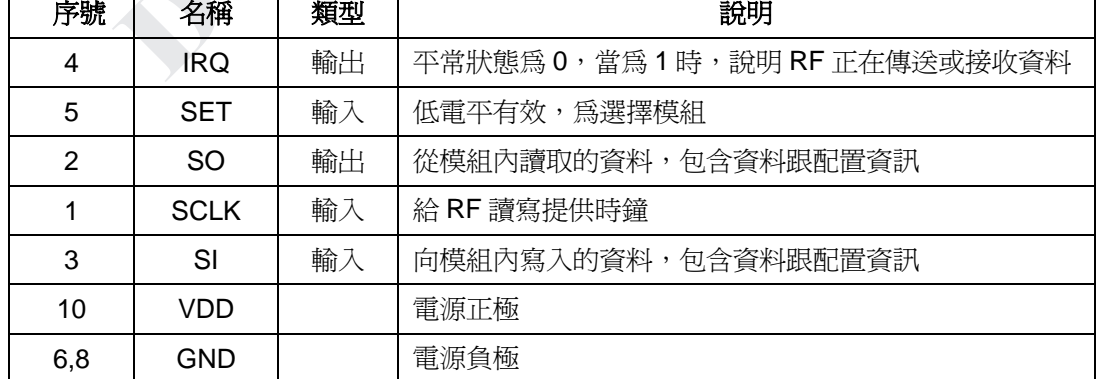

### 時序說明

TRW-811S 採用 SPI 的資料傳送方式,每次傳送時都要加上位址, 位址的 bit7 為方向位, 當為 0 時,則是寫入資料。當為 1 時,則是讀出資料,在配置時讀出的目的為了驗證寫入 的正確性。

- 1〃 配置時序說明:格式:address+data
- 2 · 資料傳送/接收時序說明:其時序跟配置一樣,只時其位址跟寫讀的個資料不同。 發送格式: 0x7F+N 個 BYTE (N<65)。 接收格式: 0xFF+N 個 BYTE (N<61)。
- 3. 寫入要發送的資 料的位址為 0x7F,一次最多可寫入 64 個 Byte 的資料給 RF。讀出 收到的資料位元 址為 OxFF,一次最多從 RF 讀出 64個 Byte。

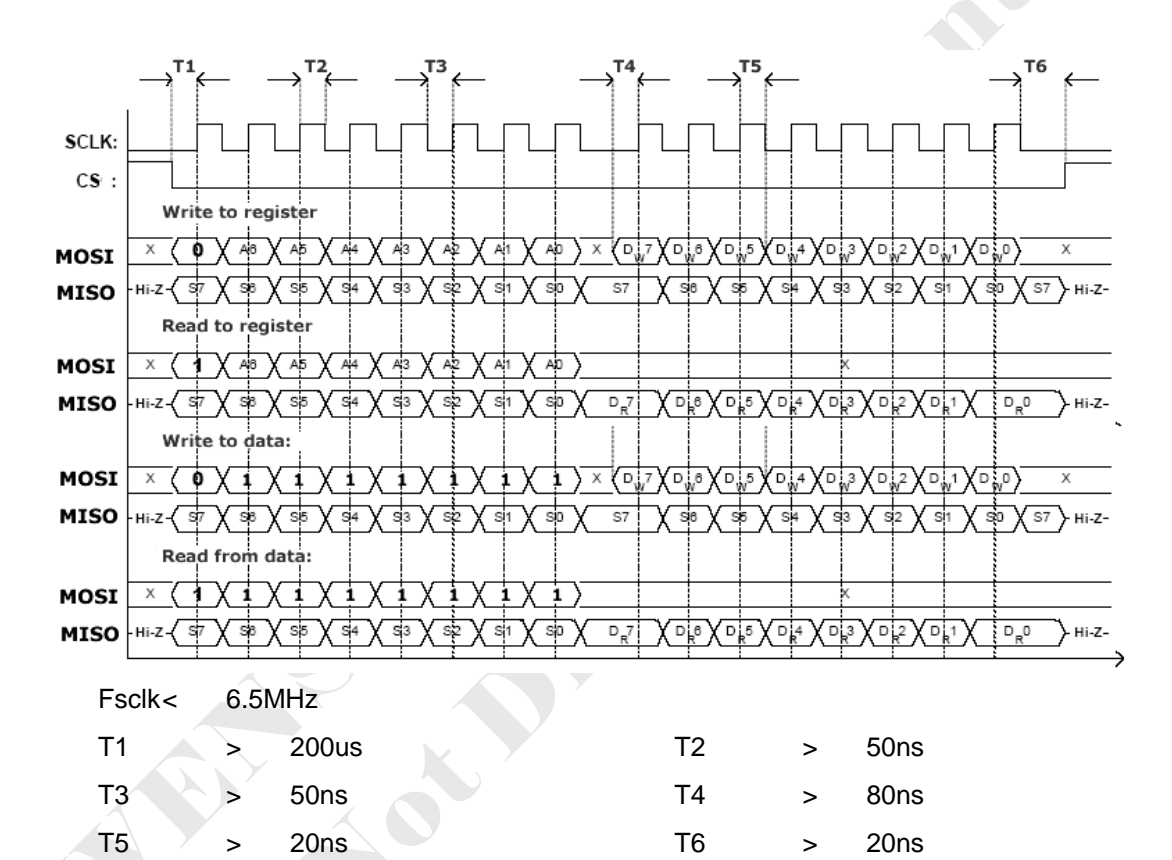

### 命令值說明

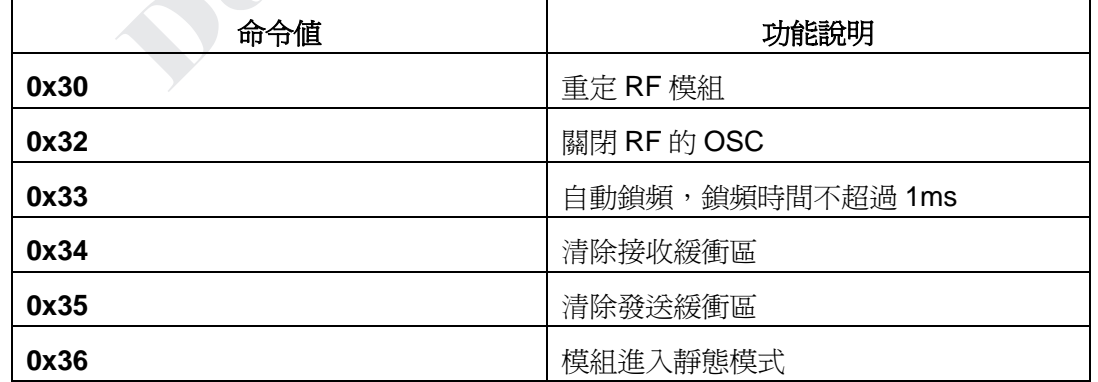

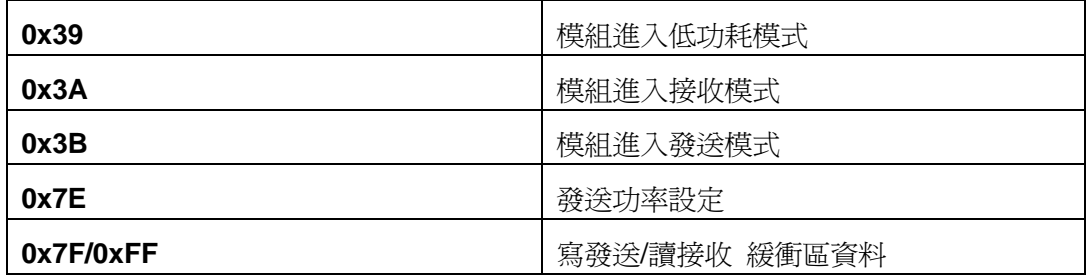

### 暫存器說明

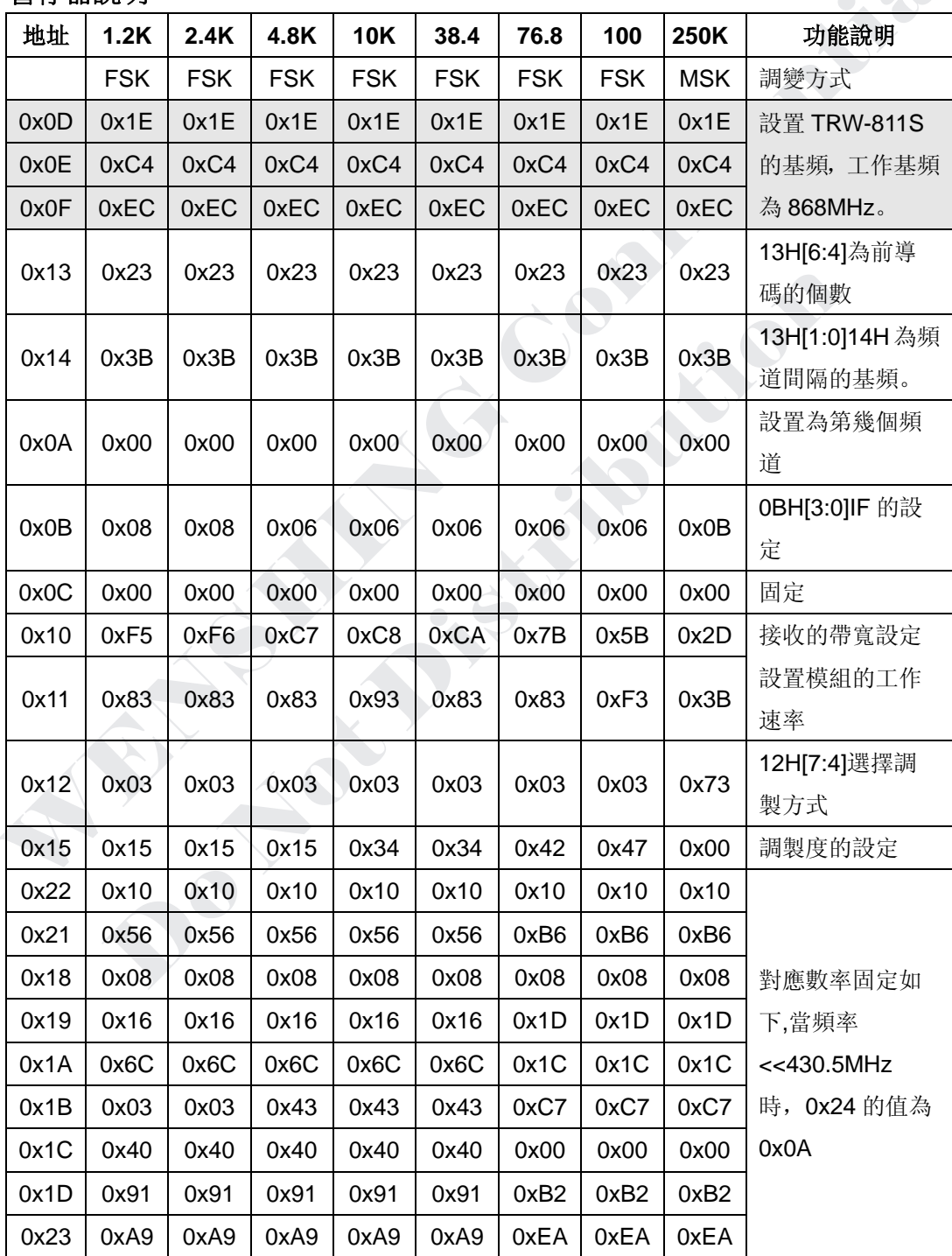

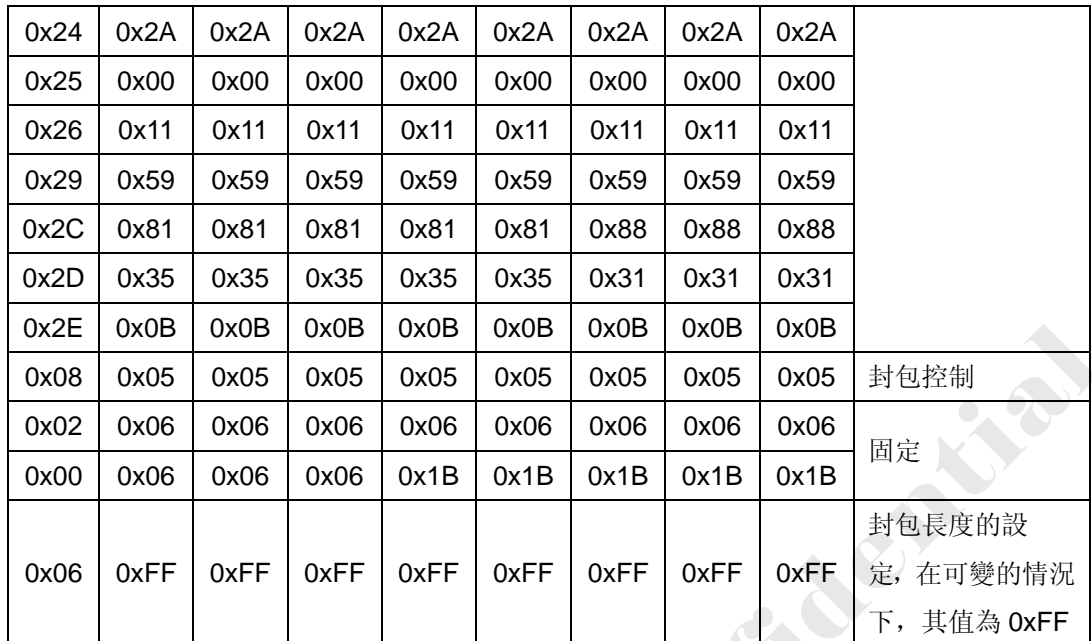

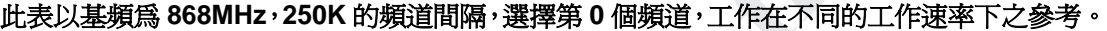

#### **1. TRW-811S** 的基頻設定:**0DH**,**0EH**,**0FH**

#### $FREQ[23:0] = Fcarrier*2^{16}/26000000$

例 1:工作頻率為 868MHz,則 FREQ[23:0] = 868000000\*2^16/26000000 = 2187894

 $= 0x216276$  $\text{[}1\text{[}0\text{D}H = 0\text{x}21 \text{ [}0\text{E}H = 0\text{x}62 \text{]} \text{[}0\text{F}H = 0\text{x}76 \text{]}$ 

例 2:工作頻率為 878.5MHz,則 FREQ[23:0] = 878500000\*2^16/26000000 =

2214360= 0x21C9D8

 $|||$  0DH = 0x21 0EH = 0xC9 0FH = 0xD8

### **2.** 頻道與頻道的間隔頻率的設定:**13H[1:0]14H**

 $f_{CHANNEL} = 26000000*(256+11H[7:0])*2^{10}[1:0]/2^{18}$ 

如果要設定頻道的間隔頻率為 250K,則 14 = 0x3B,13[1:0] = 3;

#### **3.** 頻道間隔的選擇:**0x0A**

 $f_{\text{carrier}} = f_{\text{BASE}} + f_{\text{CHANNEL}} * 0AH[7:0]$ 

如果基頻為 800MHz, f<sub>CHANNE</sub> = 250K, 0x0A=00 的話,則當前的工作頻率為: 800MHz 如果基頻為 800, f<sub>CHANNE</sub> = 250K, 0x0A=04 的話,則當前的工作頻率為:801MHz

### **4.** 前導碼的設定:**13H[6:4]**

13H[6:4] = 0 則為 2 個 Byte 的前導碼

13H[6:4] = 1 則為 3 個 Byte 前導碼

13H[6:4] = 2 則為 4 個 Byte 的前導碼

13H[6:4] = 3 則為 6 個 Byte 的前導碼

13H[6:4] = 4 則為 8 個 Byte 的前導碼

13H[6:4] = 5 則為 12 個 Byte 的前導碼

13H[6:4] = 6 則為 16 個 Byte 的前導碼

13H[6:4] = 7 則為 24 個 Byte 的前導碼

**5.** 接收帶寬的設定:**10H[7:4]**,其下對應各值給出的對應頻率:

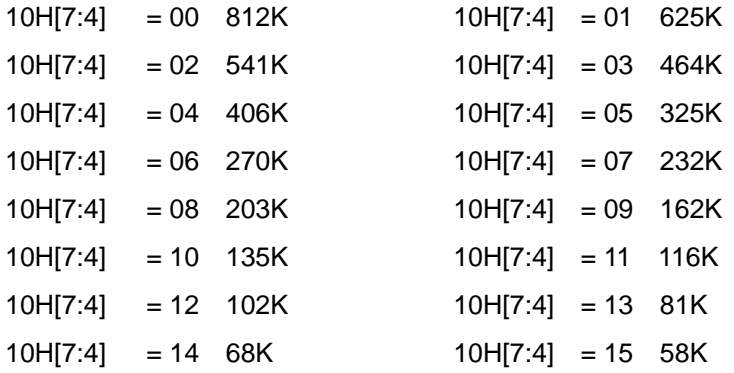

#### **6. IF** 頻率的設定:**fIF = 25390.625\*0BH[3:0]**

例如: 2.4K 的工作速率,0BH[3:0]=8,則 f<sub>IF</sub> = 203.125KHz

#### **7.** 工作速率的設定:**10H[3:0]**,**11H[7:0]**,求最接近值**:**

RATE = (256+11H[7:0])\*2^10H[3:0]\*26000000/2^28 例:如工作速率為 2.4K,則 11H = 0x83,10H[3:0] = 0xx6 例:如工作速率為 1.2K,則 11H = 0x83,10H[3:0] = 0xx5

#### **8.** 調製選擇方式:**12H[7:4]**

12H[7:4] = 0, 說明選擇 2-FSK 模式。

12H[7:4] = 1, 說明選擇 MSK 模式。

#### **9.** 調製度的設定 **15H**

- a. 在 MSK 時,其值永遠都爲 1。
- b. 在 2-FSK 時, 其調製度的計算公式如下, 求最近值

 $f_{\text{dev}} = (8+15H[2:0]^*2^{1}5H[6:4]^*198$ 

#### **10.** 封包控制 **08H**

08H = 0x04, 說明封包的長度是固定的, 其長度的值存於 06H 中。

例: 當 06H 中的值為 0x70 時,說明一個封包在發射和接收的 Byte 的為 112 個,在發射和接收過程中需要分段發送跟接收才能把資料收完。

發射格式:0x7F+N 個 Byte (N = 06H 中的值)

08H = 0x05, 說明封包的長度是可變的, 其長度的值為發射的第一個 Byte 的資料, 06H 中的值為 0xFF。

發射格式:0x7F+封包長度值+N 個 Byte 數據(N=封包的長度)

### 註:

a. 當在發射狀態時,如果封包的長度≤64,則一次可以把資料寫入 TRW-900C 模組 中,如果封包的長度>64,則需要分段傳送資料給 TRW-900C 模組,因為 TRW-900C 模組內只有一個 64 個 Byte 的緩衝區。具體分段的方法如下:

- 10.1.1 第一次先寫入 64 個 Byte 給 TRW-900C 模組。
- 10.1.2 等待 DR 腳變成高。
- 10.1.3 讀 0xFA 的值,如果讀到的值為 0x10,說明緩衝區還有 16Bytes 沒 送完,如果讀到的值為 0x20, 說明緩衝區還有 32Bytes 沒送完。

http://www.wenshing.com.tw ; http://www.rf.net.tw TRW-811S Datasheet P.8

**Price R** 

- 10.1.4 根據讀到 OxFA 的值,用戶可決定什麼時候再次傳送資料給 TRW-900C 模組, 但不能讀到其等於 0, 否則會有錯。
- 10.1.5 如果再次傳送資料還沒有把資料送完,重複 10.1.13 與 10.1.14。
- b. 當在接收狀態時, 等待其 DR 線變成高, 如果封包的長度小於 61, 則等待 DR 線 變低後多讀兩個 BYTE 的資料出來,多讀的兩個資料,前一個為 RSSI 的值,後一 個為 CRC 的值,當後一個 CRC 的值 bit7 為 1 時,說明封包正確,否則錯誤,RSSI 值是一個有符號的值,如果讀到的數值越大,說明接收信號越好.請注意:0xFF 為 -1<0的。如果封包的長度大於60,則具體讀數方法如下:
	- 10.2.1 先等待 DR 線變成 1。
	- 10.2.2 讀 0xFB 中的值如果等於 51,則從 TRW-900C 模組中讀出 50 個 BYTE 資料(注 51/50 可由用戶自己定義,只是要比 0xFB 中的值小 1 就好了。
	- 10.2.3 重複 10.2.2,如果在所在讀 0xFB 時, 其 DR 線變成低,說明此次的 資料不夠 50個 Byte,此時須退出讀 0xFB 的狀態,讀出剩餘的資料 (注:讀出的資料比實際要多兩個)。
	- 10.2.4 當 DR 線變成低後, 怎樣知道還要讀多少的資料: 在固定封包的狀態下,由 0x06 中的值-N 次 50+2。 在可變封包的狀態下,由讀到的第一個 BYTE 的值-N 次 50+2。
- **11.** 功率設定:

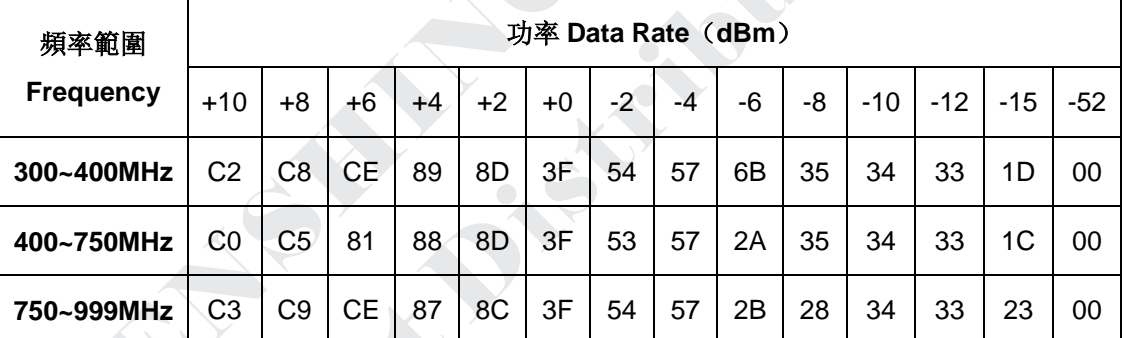

設定功率的位址為 0x7E+8 個 BYTE 的資料,8 個 Byte 設成一樣,選擇以上的功率值。

讀設定功率的值為 0xFE+8 個 BYTE 的資料, 8 個 Byte 是否跟設成的一樣。

### 應用程式範例

1 · 重定 TRW-900C 副程式: Reset-TRW-900C。 2·配置 TRW-900C 副程式: Config-TRW-900C。 3.選擇工作模式: 發射模式: 副程式: TRW-900C-TxMode。 接收模式: 副程式: TRW-900C-RxMode。 空閒模式: 副程式: TRW-900C-TdleMode。 4〃資料傳遞: 發送資料 副程式: TRW-900C-Send-Data。 接收資料 副程式: TRW-900C-Receive-Data。

5 · 其他模式:

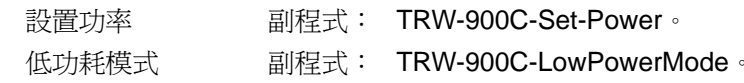

```
/* 公司名稱 : 文星電子股份有限公司
/* 模組名稱: TRW-900C
/* 創建人 : LHX 日期 : 2006-11-03
/* 修改人 : LHX 日期 : 2006-11-03
/* 功能描述 : 如何使用TRW-900C
/* 版本 : Ver1.00
#include <C8051F320.H>
AN BE
         /*******const unsigned char code TRW-900C Table[68];
/* **************************
sbit CLK = P1^1:
sbit MISO = P1^2.
sbit MOSI = P1^3.
sbit CS = P1^6;
sbit DR = P1^{4};
sbit TX LED = P2^1;
/*************************
/* 函數名 : W-TRW-900C- Byte */
/* 功能描述: 向TRW-900C寫入一個Byte的資料 */
/* 輸入 : x */
/* 返回 : 無 */
/*********************
void W-TRW-900C_Byte(char x)
\mathcal{U}^{\neq}unsigned char i;
for(i=0;i<8;i++)\{CLK = 0MOSI = 0;
if(x&0x80)
MOSI = 1;
x < -1CLK = 1;
\mathcal{E}CLK = 0;
http://www.wenshing.com.tw; http://www.rf.net.tw
```
**BASE** 

 $\mathcal{E}$ /\* 函數名 : R-TRW-900C- Byte \*/ /\* 功能描述: 從TRW-900C讀出一個Byte的資料 \*/ /\* 輸入 :無 \*/ CALLED char R-TRW-900C-Byte(void)  $\{$ unsigned char i.x; **PARTIES**  $for(i=0,i<8,i++)$  $\left\{ \right.$  $CLK = 0$  $x \leq 1$ :  $x < 0 \times FE$ . if(MISO)  $x = 0x01$ :  $CLK = 1$ ;  $\}$  $CLK = 0$ :  $return(x)$ :  $\}$ /\* 函數名 : Config-TRW-900C\_Byte \*/ /\* 功能描述 : 配置TRW-900C模組的一個Byte \*/ /\* 調用函數 : W-TRW-900C- Byte \*/ /\* R-TRW-900C- Byte \*/ /\* 函數說明 :當address的第七位爲1時,讀取其 \*/ /\* 其內的值來判斷寫入的資料是否正確 /\* 輸入 : address \*/ /\* 返回 : c\_data \*/ /\* 功能描述: 配置TRW-900C模組的一個Byte \*/ char Config-TRW-900C-Byte(char address, char c data)  $\{$  $CS = 0$ while(MISO); // 判斷MISO是否為低電平, 否則等待變成低電平後退出 W-TRW-900C-Byte(address); if(address&0x80) c data =  $R$ -TRW-900C-Byte(): else W-TRW-900C-Byte(c\_data);  $CS = 1$ :

http://www.wenshing.com.tw; http://www.rf.net.tw

return(c data);

```
\mathcal{E}/**/* 函數名 : Reset-TRW-900C*/
/* 功能描述 : 復位TRW-900C*/
/* 調用函數 : W-TRW-900C- Byte */
/* 輸入 :無*/
                                                         CALGAY
/****************************
void Reset-TRW-900C(void)
\{unsigned char i;
                                                     CALL IN BRANCH
CS = 1for(i=0;i<100;i++);
CS = 0for(i=0;i<200;i++);
CS = 1for(i=0;i<200;i++);
CS = 0while(MISO); // 判斷MISO是否為低電平, 否則等待變成低電平後退
W_TRW-900C_Byte(0x30);
CS = 1;\mathcal{E}/*******************
/* 函數名: TRW-900C-Set-Power*/
/* 功能描述 : 設置TRW-900C功率*/
/* 調用函數 : W-TRW-900C- Byte */
/* 函數說明 : 一次要寫8個Byte的數據*/
/* 輸入 : x */
/* 返回 : 無*/
1*********************void TRW-900C_Set_Power(char x)
\{unsigned char i.
CS = 0while(MISO);
W_TRW-900C_Byte(0x7E);
for(i=0,i<8,i++)W_TRW-900C_Byte(x);
CS = 1∤
                /* 函數名: Config TRW-900C*/
http://www.wenshing.com.tw; http://www.rf.net.tw
```

```
/* 功能描述 : 配置TRW-900C*/
/* 調用函數 : Config TRW-900C Byte */
/*: W_TRW-900C_ Byte */
/* 輸入 :無*/
/* 返回 :無*/
void Config_TRW-900C(void)
\{unsigned char i,x;
\overline{d}\left\{ \right.for(i=0,i<68.)Config_TRW-900C_Byte(TRW-900C_Table[i++],TRW-900C_Table[i++]);
TRW-900C Set Power(0xC3); // 設置最高功率發射
                                                  START CARDS
CS = 0while(MISO);
W TRW-900C Byte(0x33);
CS = 1CS = 0while(MISO);
W TRW-900C Byte(0x37);
CS = 1for(i=0;i<200;i++);
i =Config_TRW-900C_Byte(0x80,x);
\text{while} \left( \frac{1!}{1!} - 0 \times 1 \text{B} \right);
\}/**************
/* 函數名: TRW-900C_Tx Mode*/
/* 功能描述: 配置TRW-900C工作在發射模式*/
/* 函數說明 : 此函數可使TRW-900C直接從接收模式或空閒模式切回發射模式*/
/* 調用函數 : W_TRW-900C_ Byte */
/* 輸入 :無*/
/* 返回 : 無*/
/*************************
void TRW-900C_TxMode(void)
\{CS = 0while(MISO);
W_TRW-900C_Byte(0x36);
CS = 1:
CS = 0while(MISO);
W TRW-900C Byte(0x3B);
http://www.wenshing.com.tw; http://www.rf.net.tw
                                                         TRW-811S Datasheet P.13
```

```
CS = 1CS = 0while(MISO);
W_TRW-900C_Byte(0x35);
CS = 1\}******************************
1**
/* 函數名 : TRW-900C Rx Mode*/
/* 功能描述: 配置TRW-900C工作在接收模式*/
/* 函數說明 : 此函數可使TRW-900C直接從發射模式或發射模式切回發射模式
/* 調用函數 : W TRW-900C Byte*/
/* 輸入 :無*/
/* 返回 :無*/
/**************
                                             All Carpenter
void TRW-900C_Rx Mode(void)
\left\{ \right.CS = 0while(MISO);
W_TRW-900C_Byte(0x36);
CS = 1CS = 0while(MISO);
W_TRW-900C_Byte(0x3A);
CS = 1CS = 0while(MISO);
W_TRW-900C_Byte(0x34);
CS = 1\mathcal{E}/* 函數名: TRW-900C_Idle Mode*/
/* 功能描述: 配置TRW-900C工作在空閒模式*/
/* 函數說明: 此函數可使TRW-900C直接從發射*/
); 模式或接收模式切回空閒模式,應用場合屬於不想接收, 但要求快速返回發射或接收狀態*/
/* 調用函數 : W_TRW-900C_Byte*/
/* 輸入 :無*/
/* 返回 : 無*/
                          *****************************
void TRW-900C Idle Mode(void)
\{CS = 0while(MISO);
http://www.wenshing.com.tw; http://www.rf.net.tw
                                                  TRW-811S Datasheet P.14
```

```
W TRW-900C Byte(0x36);
CS = 1\}**********************************
void Send FIFO Pointer(void)
\{unsigned char i;
while(Config TRW-900C Byte(0xFA,0x00)>0x10)
for(i=0;i<200;i++);
\mathcal{E}********************************
/* 函數名: TRW-900C Send Data */
/* 功能描述: 讓TRW-900C發送資料 */
/* 函數說明:固定發送資料88H,在發送過程中,盡可能的避免
                                                   次性多個Bvte的資料為
0x00,0xFF 否則接收有錯或收不到。*/
/* 調用函數: W_TRW-900C_Byte */
/* 輸入:x指一個封包需要發送的Byte數,以可變封包爲例,但一次封包小於110個Byte*/
/* 返回:無*/
void TRW-900C Send Data(unsigned char x)
\{unsigned char i,
TRW-900C_TxMode();
CS = 0while(MISO);
W_TRW-900C_Byte(0x7F);
W TRW-900C Byte(x);
if(x<65)\{for(i=0, i < x, i++)W_TRW-900C_Byte(0x88); // 發送88H的資料
CS = 1;
\}else
\{for(i=0,i<60,i++)W TRW-900C Byte(0x88); // 發送88H的資料
CS = 1while(!DR);
Send FIFO Pointer();
CS = 0while(MISO);
W TRW-900C Byte(0x7F);
http://www.wenshing.com.tw; http://www.rf.net.tw
                                                   TRW-811S Datasheet P.15
```

```
for(i=0,i<(x-60),i++)W TRW-900C Byte(0x88); // 發送88H的資料
CS = 1;
\mathcal{E}while(!DR); // 等待發射完成,發射完成後, 自動進入IDLE模式, 如果發送完後想進入接收模式
的話, 就寫TRW-900C Rx Mode()函數
\mathcal{E}/* 函數名: Receive_FIFO_Pointer */
/* 功能描述:讀TRW-900C接收資料指標,當收到51個資料時,退出 */
/* 調用函數: W TRW-900C Byte */
/* 輸入:無 */
/* 返回: 0,說明不到50個Byte的資料就接收結束 */
/*************************************
unsigned char Receive_FIFO_Pointer(void)
\left\{ \right.unsigned char i = 0;
while(Config_TRW-900C_Byte(0xFB,0x00)<51
\{TX LED = \simTX LED;
for(i=0,i<200,i++)if(1DR)i = 210if(i == 211)break; //退出while語句
\}if(i == 211)return(0);else
return(1);\mathcal{V}7*************************************************
/* 函數名: TRW-900C Receive Data */
/* 功能描述: 讓TRW-900C接收資料 */
/* 函數說明:以可變封包爲例 */
/* 調用函數: W TRW-900C Byte */
/* 輸入:無 */
/* 返回: 0,說明沒有收到資料 */
/* 返回: 1.說明有收到錯誤的資料 */
/* 返回: 2,說明有收到正確的資料 */
                             *********************
```
char TRW-900C Receive Data(void)

http://www.wenshing.com.tw; http://www.rf.net.tw

```
{
unsigned char i = 0, x = 0, y = 0, z, CRC_Value;
unsigned char xdata RF\_Buffer[100], RF\_Pointer = 0;while(DR)
{
if(Receive_FIFO_Pointer())
{
                                                              CHERO
x++;
CS = 0;
while(MISO);
W_TRW-900C_Byte(0xFF);
i = 0;
if(x == 0){
RF\_Pointer = 0;y = R_TRW-900C_Byte;
y ++; // 在接收資料時, 要比實際發射的資料多兩個, 前一個為RSSI, 後一個BIT7為CRC值,
如CRC正確,則BIT7 = 1,否則爲0
RF\_Buffer[RF\_Pointer++] = y-1;}
for(;i < 50;i++)
RF_Buffer[RF_Pointer++] = R_TRW-900C_Byte();
CS = 1;
z = y - 50;
}
else
{
CS = 0;
while(MISO);
W_TRW-900C_Byte(0xFF)
if(x == 0){
RF\_Pointer = 0;y = R_TRW-900C_Byte();y + +;
RF\_Buffer[RF\_Pointer++] = y-1;for(i=0;i< y;i++)RF_Buffer[RF_Pointer++] = R_TRW-900C_Byte);I
}
else
{
for(i=0;i< z;i++)RF_Buffer[RF_Pointer++] = R_TRW-900C_Byte();http://www.wenshing.com.tw ; http://www.rf.net.tw TRW-811S Datasheet P.17
```

```
\}CRC Value = R TRW-900C Byte();
RF_Buffer[RF_Pointer++] = CRC_Value;
CS = 1z = 0x7F;
\}\}if(z == 0x7F)\{if(CRC_Value&0x80)
return(2);else
                                                 STARS CALLES
return(1);\lambdaelse
return(0);\mathcal{E}\overline{1}/* 函數名: TRW-900C_Low Power Mode */
/* 功能描述: 讓TRW-900C工作在低功耗狀態 */
/* 調用函數: W_TRW-900C_Byte */
/* 輸入:無 */
/* 返回:無 */
/******************
void TRW-900C_Low Power Mode(void)
\{CS = 0while(MISO);
W_TRW-900C_Byte(0x36);
CS = 1.CS = 0while(MISO);
W_TRW-900C_Byte(0x39);
CS = 1CS = 0while(MISO);
W TRW-900C Byte(0x32);
CS = 1\}void Init_MCU_Status (void)
\{P1MDOUT = 0x4Bhttp://www.wenshing.com.tw ; http://www.rf.net.tw
```
CALLED

```
P2MDOUT = 0x01P1 = 0xF4XBR1 = 0x40;
OSCICN |= 0x03; // 工作頻率爲24M
\mathcal{E}1***********************************
/* 函數名: Main函數 */
/* MCU Body: C8051F32x */
/* 輸入:無 */
/* 返回:無 */
/******************
                                             CONTRACT
void main(void)
\{unsigned int x;
unsigned char i:
PCAOMD = 0x00:
for(x=0; x<30000; x++);
Init_MCU_Status();
Reset TRW-900C();
Config_TRW-900C();
for(x=0;x<1000;x++);
while(1)\{TRW-900C Send Data(90);
TRW-900C_RxMode();
for(x=0;x<60000;x++)TRW-900C_Receive_Data();
\}\}const unsigned char code TRW-900C_Table[68] =
\overline{C}0x0D,0x21, // 1.2K 2-FSK 868M
0x0E 0x62
0x0F,0x76,
0x0B 0x08
0x0C 0x00
0x10,0xF5
0x11,0x83,
0x12.0x03
0x13.0x43
0x14.0x3B
0x0A 0x00
```
http://www.wenshing.com.tw; http://www.rf.net.tw

http://www.wenshing.com.tw ; http://www.rf.net.tw TRW-811S Datasheet P.20 0x15,0x15, 0x22,0x10, 0x21,0x56, 0x18,0x08, 0x19,0x16, 0x1A,0x6C, 0x1B,0x03, 0x1C,0x40, 0x1D,0x91, 0x23,0xA9, 0x24,0x2A, 0x25,0x00, 0x26,0x11, 0x29,0x59, 0x2C,0x81, 0x2D,0x35, 0x2E,0x0B, 0x08,0x05, 0x07,0x04, 0x02,0x06, 0x00,0x1B, 0x09,0x00, 0x06,0xFF /\* 0x0D,0x21, ; 250K MSK 868 0x0E,0x62, 0x0F,0x76, 0x0B,0x0B, 0x0C,0x00, 0x10,0x2D, 0x11,0x3B, 0x12,0x73, 0x13,0x43, 0x14,0x3B, 0x0A,0x00, 0x15,0x00, 0x22,0x10, 0x21,0xB6, 0x18,0x08, 0x19,0x1D, 0x1A,0x1C, 0x1B,0xC7, 0x1C,0x00, 0x1D,0xB2,

Pearl Creek

**British** 

```
0x23,0xEA,
0x24,0x2A,
0x25,0x00,
0x26,0x11,
0x29,0x59,
0x2C,0x88,
0x2D,0x31,
0x2E,0x0B,0x08,0x05,
0x07,0x04,
0x02,0x06,
0x00,0x06,
0x09,0x00,
0x06.0xFF
*/\};
```
# // 此程式可用於TWS-900C與TRW-900C與TRW-400配合使用的參考程式  $/*$  \*\*\*\*\*\*\*\*\*\*\*\* void main (void)  $\{$ Delayms(200) Init\_MCU (); Config\_TWS-900C (); while $(1)$  $\{$ TRW-400\_Send\_Data ();  $\}$  $\mathcal{E}$ \*\* \*/ void Write\_Word\_TRW-400(char x,char y,char z)  $\{$ unsigned char i;  $do$  $\{$  $for(i=0;i<8;i++)$  $\{$  $CLK = 0;$  $WR = 0$ : if(y&0x80)  $WR = 1;$

http://www.wenshing.com.tw ; http://www.rf.net.tw

 $CLK = 1$ ;

TRW-811S Datasheet P.21

CALGA

 $\star$ /

```
y \ll 1;
\mathcal{E}y=z;\text{while}(x--0)\}/\starvoid RESET_TRW-400 (void)
                                                              CALLED
\left\{ \right.unsigned char i;
CE = 1:
for(i=0;i<10;i++);
CE = 0;
                                                   PARTIES
for(i=0;i<10;i++);
CE = 1:
for(i=0;i<100;i++);
CE = 0:
while(RD):
Write_Word_TRW-400(1,0x30,0x00);
while(!RD);
CE = 1:
\mathcal{E}/* *********************
void Config_TWS-900C(void)
\{unsigned char i;
RESET_TRW-400 ();
for(i=0;i<50)\left\{ \right.CE = 0;
while (RD);
Write_Word_TRW-400(2,Config_Table[i++],Config_Table[i++]);
CE = 1;
\}Write_Word_TRW-400 (9,0x7E,0xC3);
// 0xC3 +10dBm輸出
// 0xC6 + 9dBm輸出
// 0xC9 + 8dBm輸出
// 0xCC + 7dBm輸出
// 0xCE + 6dBm輸出
// 0x86 + 5dBm輸出
// 0x89 + 4dBm輸出
// 0x8C + 3dBm輸出
// 0x8D + 2dBm輸出
```
http://www.wenshing.com.tw ; http://www.rf.net.tw

```
// 0x3F + 0dBm輸出
CE = 0:
while(RD);
Write_Word_TRW-400(1,0x37);
CE = 1;
Delayms(1);
CE = 0;
while(RD);
Write_Word_TRW-400(1,0x33);
CE = 1:
Delayms(5);
\mathcal{E}Taking Crews
void TRW-400 Send Data(void)
\left\{ \right.CE = 0;
while(RD):
Write_Word_TRW-400(1,0x3B,0x00);
CE = 1;
Delayms(1);
CE = 0while(RD);
Write_Word_TRW-400(1,0x35,0x00);
CE = 1;
CE = 0while(RD);
Write Word TRW-400(14,0x7F,Send Table[i]);
CE = 1:
while(!FLAG);
while(FLAG);
Delayms(1);
\mathcal{L}unsigned char code Send_Table[] =
\{0x12,0x34,0x56,0x78,
0x01,0x02,0x03,0x04,
0x05,0x06,0x07,0x5D,0x5D
\}// 配置說明:
// 工作頻率: 434MHz
// 傳送速率: 4.8K
http://www.wenshing.com.tw; http://www.rf.net.tw
```
// 封包BYTE:位址的個數+資料的個數+CRC的個數  $/ \; : 4+7+2 = 13$ /\* \*\*\*\*\*\*\*\*\*\*\*\*\*\*\*\*\*\*\*\*\*\*\*\*\*\*\*\*\*\*\*\*\*\*\*\*\*\*\*\*\*\*\*\*\*\*\*\*\*\*\*\*\*\*\*\*\*\*\*\*\*\* \*/ unsigned char code Config\_Table[] = { 0x02,0x06, // 0x04,0x55, // 0x05,0x55, // 0x06,0x0E, // 14 0x08,0x00, // 0x0A,0x00, // 0x0D,0x10, // **SORRELLER** 0x0E,0xB1, // 0x0F,0x3B, // 0x10,0x87, // 0x11,0x83, // 0x12,0x03, // 0x13,0x02, // 0x14,0xF8, // 0x15,0x04, // 0x18,0x08, // 0x22,0x10, // 0x23,0xA9, // 0x24,0x2A, // 0x25,0x00, // 0x26,0x11, // 0x29,0x59, // 0x2C,0x81, // 0x2D,0x35, // 0x2E,0x0B //

}

### 問與答

**1**、問:TRW-811S 之功率地址是否為 0x7E/7F/80/81/82/83/84/85 中存入數據?

答:不是,0x7E 位址裏本身就有8個 BYTE 的資料緩衝(這樣理解就好了),不是 0x7E/7F/80/81/82/83/84/85 分別一個。

**2**、問:miso 是否再 cs = 0 時會 = 0

答:是,當 CS = 0 時,MISO 會變成低(但前提是 MCU 接這個腳必須為輸入,否則會有影 響)後,再往模組內寫寫入資料。